# **MONITORING TRAFFIC DAN MANAJEMEN BANDWIDTH JARINGAN KOMPUTER PADA BADAN SAR NASIONAL MENGGUNAKAN APLIKASI PRTG**

Astriana Mulyani<sup>1,</sup> Afin Fiyantono<sup>2</sup>,

<sup>1</sup>Jurusan Teknik Informatika, STMIK Nusa Mandiri astriana.atm@nusamandiri.ac.id <sup>2</sup>Jurusan Teknik Informatika, STMIK Nusa Mandiri <u>afinfiyantono@yahoo.co.id</u>

# *ABSTRACT*

*Network problems are often experienced at the National Sar Agency is often Downtime (Slow Time Access) on a computer network, the National Sar Agency itself has not been any applications used to monitor traffic and bandwidth management of computer networks, therefore monitoring the computer network in the transfer Downtime Data on the Board of the National Sar is in need is by way of Monitoring Traffic and Bandwidth Management Agency Network on National Sar. To be able to Maximize performance Internet network at the National Sar Agency. Therefore the application PRTG is in need of the Agency for National Sar as a function of monitoring the host server or router, so that each host can be monitored at any time in order to facilitate the performance of administrators in monitoring every existing host central office and branch offices.*

#### *Key words: Monitoring Traffic, Management Bandwidth, PRTG, BASARNAS*

#### **ABSTRAK**

Masalah jaringan yang sering dialami pada Badan Sar Nasional adalah seringnya *Downtime* (Lambatnya Waktu Akses) pada jaringan komputer, pada Badan Sar Nasional sendiri belum adanya aplikasi yang dimanfaatkan untuk melakukan *monitoring Traffic* dan manajemen *bandwidth* jaringan komputer, oleh karena Pemantauan adanya *Downtime* jaringan komputer dalam transfer data pada Badan Sar Nasional sangat di butuhkan yaitu dengan cara Monitoring *Traffic* dan Manajemen *Bandwidth* jaringan komputer pada Badan Sar Nasional. Agar dapat Memaksimalkan kinerja jaringan *internet* pada Badan Sar Nasional. Karena itu aplikasi PRTG sangat di butuhkan pada Badan Sar Nasional sebagai fungsi monitoring terhadap *host server* maupun *router*, sehingga setiap *host* dapat dimonitoring setiap saat agar dapat mempermudah kinerja *administrator* dalam monitoring tiap *host* yang ada dikantor pusat dan kantor cabang.

#### **Kata Kunci :** *Monitoring Traffic***, Manajemen** *Bandwidth***, PRTG, BASARNAS**

#### **PENDAHULUAN**

*Network Monitoring Sistem* (NMS) merupakan sebuah sub sistem manajemenjaringan (*Network Management Sistem*) yang melibatkan pengguna perangkat lunak dan perangkat keras. Perangkat lunak digunakan sebagai sistem yang mengelola proses pemantauan (*Monitoring*) terhadap fungsi dan kinerja jaringan yang meliputi kepadatan dan lalu lintas (*Traffic*) dalam ukuran penggunaan lebar pita saluran data (*Bandwidth*), pada sistem yang lebih komplek, proses *monitoring* ini dapat dikembangkan sampai kepada penggunaan sumber daya (*Resource*), seperti *up/down* utilisasi cpu dan memory, serta manajemen port.

Masalah jaringan yang sering dialami pada Badan Sar Nasional adalah seringnya

*Downtime* (Lambatnya Waktu Akses) pada jaringan komputer dan pada Badan Sar Nasional sendiri belum adanya aplikasi yang dimanfaatkan untuk melakukan *monitoring Traffic* dan manajemen *bandwidth* jaringan komputer. Karena tanpa adanya *monitorin*g jaringan komputer bisa menyebabkan gangguan pada kesinambungan data. Skala gangguan ini bisa bervariasi, tergantung pada sumber gangguan dan dampak yang ditimbulkan pada jaringan infrastruktur. *Downtime* (Lambatnya Waktu Akses) ini bisa bervariasi tergantung seberapa bagus dalam merencanakan *contingensi planning*. Manajemen yang bagus pada dokumentasi sistem jaringan, dapat membantu dan meminimalkan *Downtime* dan memudahkan dalam mengatasi *Troubleshooting* masalah jaringan.

Menurut Tangaguling, F.Yudi Limpraptono dan Sotyohadi (2012:198), "Masalah yang terjadi pada operational jaringan akan mengakibatkan kerugian yang tidak kecil, terutama pada instansiinstansi yang memanfaatkan teknologi jaringan tersebut".

## **BAHAN DAN METODE**

Untuk mendapatkan bahan penulisan penulis melakukan observasi dan wawancara pada Badan SAR Nasional guna mendapatkan data yang valid.

1. Analisa Penelitian

Dalam menganalisa kebutuhan *monitoring* dibutuhkan aplikasi yang difungsikan sebagai *monitoring Traffic* dan manajemen *bandwidth* pada Badan Sar Nasional, dan dalam pengujiannya akan dijalankan aplikasi usulan berhasil dijalankan pada Badan Sar Nasional, serta aplikasi *monitoring Traffic* dan manajemen *bandwidth* ini bermanfaat dalam menangani permasalahan *Downtime* yang ada di Badan Sar Nasional.

a. Analisa Kebutuhan

Dalam menganalisa kebutuhan melakukan *monitoring* dan manajemen ini dibutuhkan *software* dan *hadware* serta aplikasi yang di butuhkan dalam melakukan *monitoring* dan manajemen agar lebih bisa memaksimalkan dalam melakukan *monitoring* dan manajemen jaringan komputer pada Badan Sar Nasional.

b. Desain

Desain jaringan yang digunakan pada Badan Sar Nasional adalah menggunakan topologi *star*, karena topologi ini sangat mudah untuk mendeteksi komputer mana yang mengalami gangguan, mudah untuk melakukan penambahan atau pengurangan komputer tanpa mengganggu yang lain, serta tingkat keamanan sebuah data lebih tinggi. Yang disini desain jaringan menggunakan packet tracer meliputi: 3 buah *server* yang terhubung satu sama yang lain, 3 buah *router*, 3 buah *switch*, 3 buah *modem* dan 12 pc *client*.

c. Testing

Dengan adanya percobaan aplikasi yang digunakan telah membuktikan bahwa aplikasi yang digunakan sebagai *monitoring traffic* dan manajemen jaringan telah berhasil dijalankan dalam sistem jaringan tersebut.

d. Implementasi

Untuk membantu dalam mengidentifikasi masalah-masalah jaringan dan *monitoring traffic* serta manajemen *bandwidth* semua koneksi jaringan pada Badan Sar Nasional, serta untuk memastikan kapasitas *Bandwidth* pada Badan Sar Nasional tidak melebihi kapasitas yang telah disediakan oleh ISP (*Internet Service Provider*).

2. Metode Pengumpulan Data

Dalam penyusunan skripsi ini penulis melakukan *monitoring traffic* dan manajemen *bandwidth* jaringan komputer pada Badan Sar Nasional menggunakan tiga macam metode pengumpulan data yaitu:

a. Observasi

Studi lapangan ini dilakukan dengan melakukan pengamatan langsung ke Badan Sar Nasional untuk mendapatkan data informasi yang dibutuhkan untuk laporan ini. b. Wawancara

Untuk memaksimal dalam pengumpulan data dalam penulisan skripsi ini penulis melakukan wawancara langsung kepada kepala IT dan pegawai yang ada pada Badan Sar Nasional.

c. Studi pustaka Proses pengumpulan data digunakan untuk mengumpulkan data teoritis, penulis mempelajari buku-buku / sumber daya dan referensi yang berhubungan serta terdapat keterkaitan dengan *Monitoring Traffic* dan Manajemen *Bandwidth* jaringan komputer.

## **HASIL DAN PEMBAHASAN**

Pada rancangan aplikasi ini penulis mengusulkan aplikasi/software yang digunakan untuk monitoring dan managemen bandwidth pada jaringan komputer di Badan Sar Nasional

menggunakan aplikasi PRTG, Didalam aplikasi PRTG terdapat fasilitas untuk melakukan monitoring traffic jaringan up/down, aplikasi ini juga bisa digunakan untuk melihat penggunaan bandwidth internet. Tidak hanya untuk melihat besarnya penggunaan bandwidth, PRTG juga bisa digunakan untuk mengetahui kecepatan internet yang sedang digunakan, membantu untuk mengidentifikasi jika terjadi masalah di internet network. Aplikasi ini juga terdapat 4 layer yang dapat di gambarkan pada gambar di bawah ini:

1. Tampilan Awal Aplikasi Layer 1 dan ke 2 pada PRTG

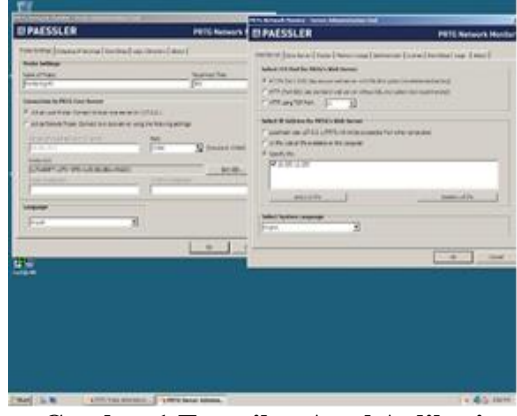

**Gambar 1 Tampilan Awal Aplikasi Layer 1 dan 2 pada PRTG**

Untuk layer 1 adalah settingan *defaul* dari *probe* administrator *tool* untuk monitoring komputer *server* dan komputer *client*, sedangkan layer 2 digunakan untuk *setting web browser* yang digunakan agar dapat diakses dari tempat lain melalui email yang kita masukkan dalam settingan default.

2. Tampilan Awal Aplikasi Layer 3 (*Enterprice Console*) pada PRTG.

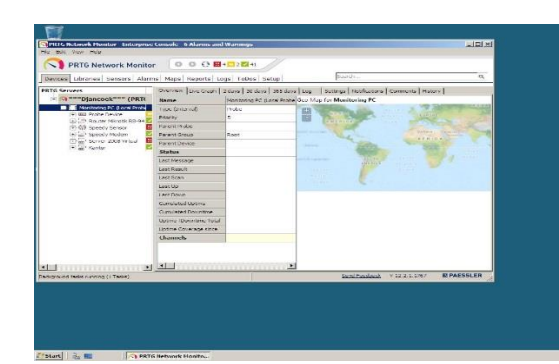

**Gambar 2 Tampilan Layer 3 dari** *Probe Server* **Pada PRTG**

3. Tampilan Awal Aplikasi Layer 4 (*web Browser* ) pada PRTG.

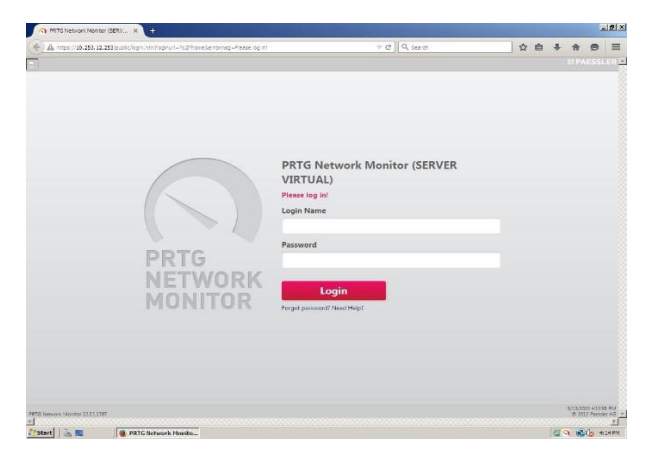

#### **Gambar 3. Tampilan** *Login Web Browser* **PRTG**

## **A. Pengujian Jaringan**

Tujuan pengujian ini adalah untuk memonitoring *traffic* dan manajemen *bandwidth* pada *client* supaya dalam penggunaan *bandwidth* pada setiap *client* bisa maksimal dalam melakukan *download* atau *uploud*, sehingga tidak akan terjadi *downtime* lagi pada setiap komputer *client*.

## 1. **Pengujian Jaringan Awal**

Pengujian jaringan awal ini hanya dilakukan monitoring pada masing-masing *client* menggunakan *speedtest* dan juga *Internet Download Manager* (IDM) sebelum dilakukan perubahan, kemudian masingmasing *client* diuji untuk *download* maupun *uploud file*.

Maka dihasilkan besaran *bandwidth* sebagai berikut:

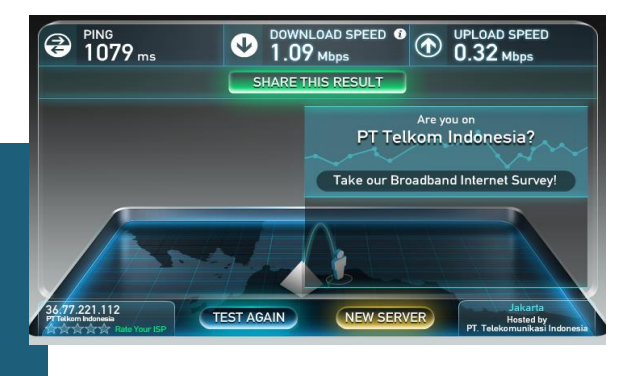

**Gambar 4** *Speedtest Bandwidth Client* **Awal**

Test *bandwidth* pada *client* yang masih menggunakan *speedtest*, untuk melihat *speed download* dan *uploud.*

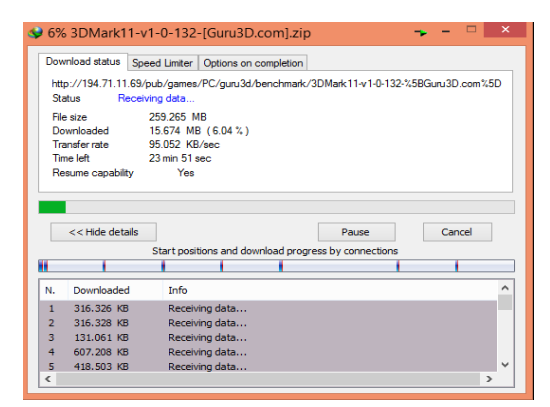

## **Gambar 5** *Internet Download Manager Client* **Awal**

Test *bandwidth* menggunakan aplikasi *internet download manager* (IDM) pada komputer *client* dalam melakukan *download*.

### **2. \_Pengujian Jaringan Akhir**

Pada pengujian akhir ini diterapkan aplikasi PRTG pada komputer *server* untuk memonitor indikasi terjadinya *dowtime* pada komputer *client* dari komputer *server*, dan setiap *device* yang terhubung pada komputer *server*. Pertama-tama kita lakukan *setting* dan pembuatan *user* dan *password* PRTG pada gambar dibawah ini.

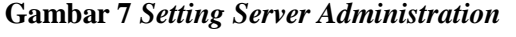

Kemudian kita masuk ke *Tab Administrator* untuk memasukan *login name* serta *password* yang akan kita gunakan. Kemudian kita klik ok.

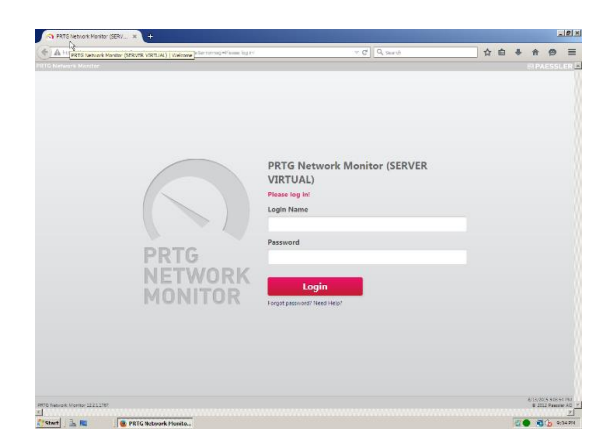

## **Gambar 8** *Interface* **Awal dari PRTG**

Ini adalah halaman *login web browser* pada PRTG disini kita diminta untuk memasukan *user* dan *password* yang sebelumnya kita tentukan di *server administration*.

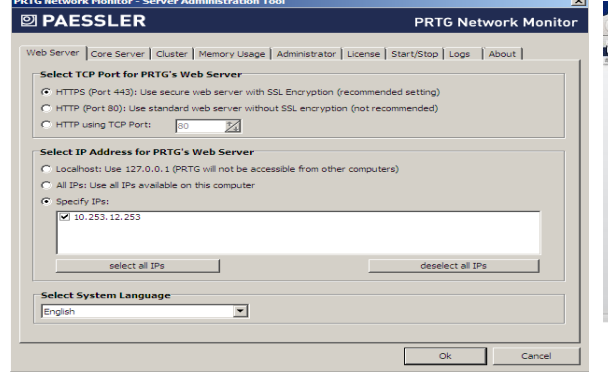

**Gambar 6** *Setting Server Administration* Ini adalah halaman awal dari *Server Administration*. Sesuai namanya program ini digunakan untuk melakukan *setting Web Browser* yang digunakan agar dapat diakses dari tempat lain.

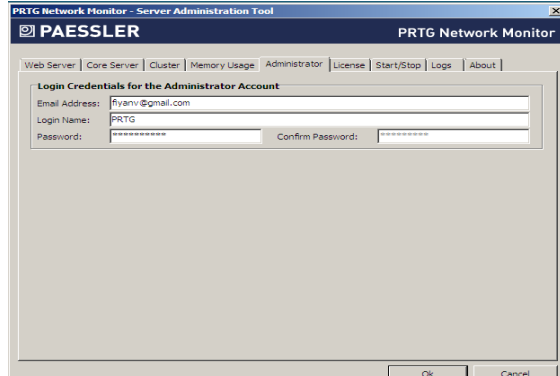

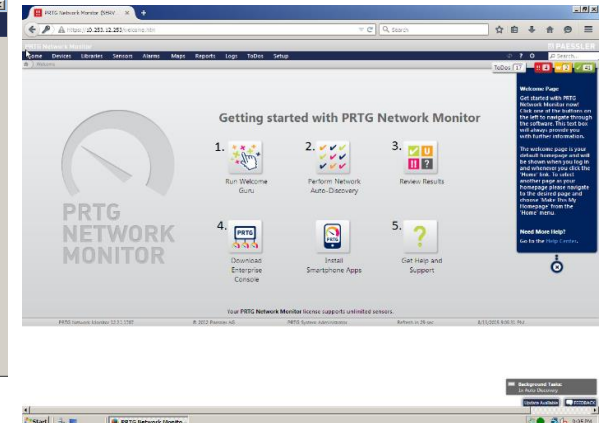

#### **Gambar 9 Halaman Awal PRTG**

Dari gambar di atas terdapat beberapa macam menu antara lain :

- 1. *Run Configuration Guru* : untuk masuk ke mode konfigurasi dengan dipandu oleh PRTG.
- 2. *Perform Network Auto Discovery* : menjalankan *Discovery* atau penjelajahan jaringan secara otomatis untuk

menemukan node – node atau host didalam jaringan.

- 3. *Review Result* : untuk melihat hasil penjelajahan kita
- 4. *Download Enterprise Console* : untuk mendownload PRTG versi aplikasi biasa tidak yang berbasis WEB yang sedang kita jalankan sekarang.
- 5. *Get Help and Support* : untuk mendapatkan pertolongan bila kita kesulitan dalam menggunakan PRTG.

Setelah muncul tampilan diatas klik reviw report, untuk membuka tampilan group pada PRTG.

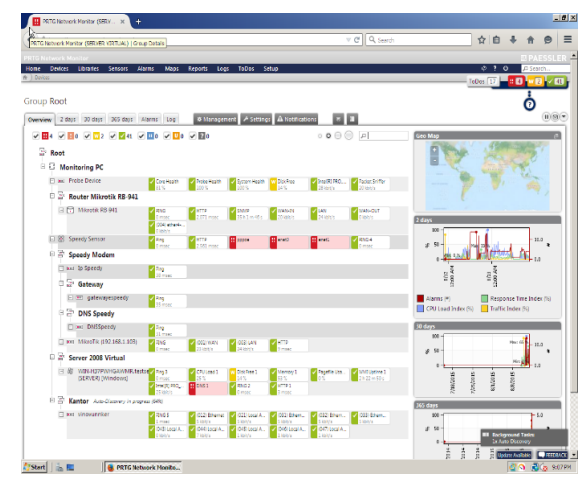

**Gambar 10** *Group User Server* **Pada PRTG**

Gambar diatas adalah tampilan dari grup yang telah kita *setting* sebelumnya, maka kita akan mendapatkan semua *host* yang terhubung dan untuk pengertian sensor pada PRTG adalah sebagai berikut:

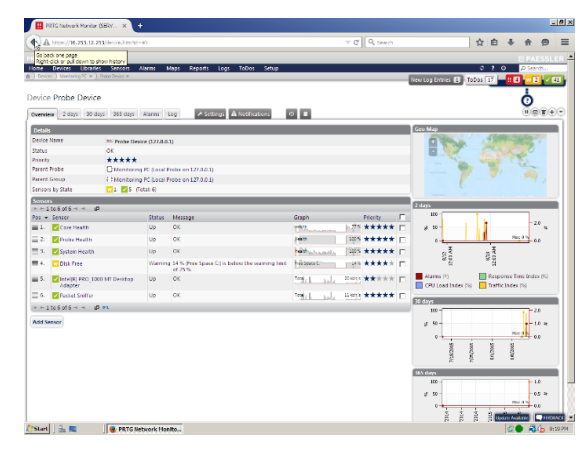

#### **Gambar 11 Tampilan** *Local Probe Device*

Dari gambar di atas dapat terlihat kotak warna kuning pada *disk space*, yang menandakan bahaya pada ukuran *hardisk* sudah mau penuh.

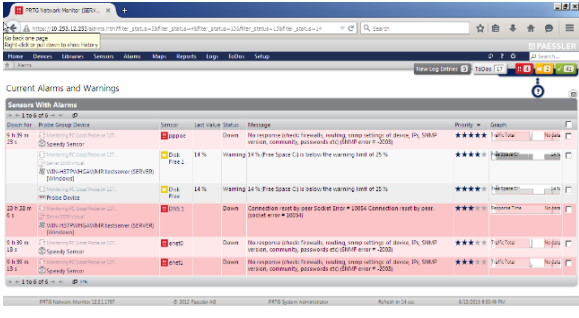

#### **Gambar 12 Sensor Alarm Bahaya**

Dari pengertian gambar di atas menunjukkan sensor bahaya yang ditunjukkan oleh aplikasi PRTG.

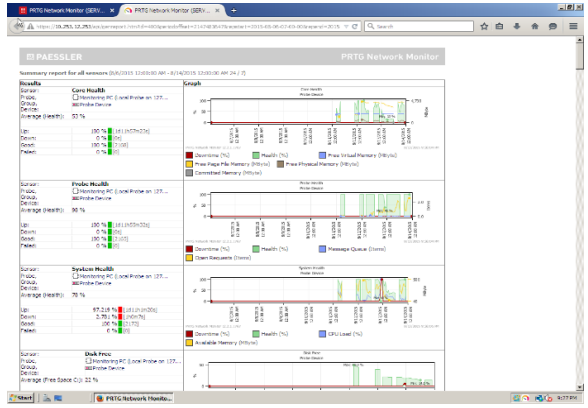

**Gambar 13** *Repport For All Sensor*

Pada gambar di atas adalah laporan detail pada aplikasi PRTG di semua *device* yang terhubung oleh komputer *server.*

# **KESIMPULAN**

Dari hasil penelitian yang dilakukan pada Badan Sar Nasional maka dapat di simpulkan bahwa:

- 1. Sistem monitoring aplikasi PRTG dapat menjalankan sebagai fungsi monitoring terhadap *host server* maupun *router*, sehingga setiap *host* dapat dimonitoring setiap saat.
- 2. Untuk mempermudah kinerja *administrator* dalam monitoring tiap *host* yang ada dikantor pusat dan kantor cabang.
- 3. Dengan adanya *software* atau aplikasi *PRTG* dapat digunakan untuk memaksimalkan kinerja dalam melakukan *monitoring traffic* dan

manajemen *bandwidth* pada Badan Sar Nasional.

## **UCAPAN TERIMA KASIH**

Dalam penyelesaian penelitian ini penulis tidak lupa mengucapkan kepada semua pihak yang telah membantu untuk terselesaikannya penelitian ini, antara lain: semua karyawan Badan Sar Nasional dan bagian IT Badan Sar Nasional yang telah bersedia meluangkan waktu dalam memberikan informasi data yang penulis butuhkan.

# **DAFTAR PUSTAKA**

- [1] Asri, Nurul Fatmawati, Amir Hamzah dan Muhammad Sholeh. 2014. Nagios Untuk Monitoring Server Dengan Pengiriman Notifikasi Gangguan Server Menggunakan Email dan SMS Gateway. ISSN: 2338-6312. Yogyakarta: Jurnal JARKOM Vol. 1, No. 2, Januari 2014: 151-161 (5 Juli 2015), Download ( 14:36 WIB).
- [2] Farhan Syarif, Alfa, 2014. Topologi Jaringan. Diambil dari: lesehan-online.net/?p=318. (14 Juli 2015).
- [3] Kurnianto, Catur Andi, Suraya dan Erna Kumalasari Nurwati. 2013. Manajemen Bandwidth Menggunakan Delay Pools di Squid Proxy. ISSN: 2338-6313. Yogyakarta: Jurnal JARKOM Vol. 1, No. 1, Desember 2013: 57-65 (5 Juli 2015), Download (13.58 WIB).
- [4] Kurniawan, Wiharsono. 2007. Jaringan Komputet. Yogyakarta : Andi Offset.
- [5] Risdayanti, Ade. 2008. Konsep Dasar Jaringan Komputer. Diambil dari: [www.academia.edu/6072008/KON](http://www.academia.edu/6072008/KONSEP_DASAR_JARINGAN_KOMPUTER) [SEP\\_DASAR\\_JARINGAN\\_KOM](http://www.academia.edu/6072008/KONSEP_DASAR_JARINGAN_KOMPUTER) [PUTER.](http://www.academia.edu/6072008/KONSEP_DASAR_JARINGAN_KOMPUTER) (27 Juni 2015).
- [6] Sukmaaji, Anjik dan Rianto. 2008. Konsep Dasar Pengembangan Jaringan dan Keamanan Jaringan (Subnet, VLSM, Routing Des, PGP, dan Firewall). Yogyakarta: Andi Offset .
- [7] Tangaguling, Jerry Stover, F. Yudi Limpraptono dan Sotyohadi. 2012. Perancangan dan Pembuatan Aplikasi Monitoring Traffic Jaringan Internet Berbasis Web Dengan Menggunakan Protokol SNMP. ISSN: 2086-8944. Malang: Jurnal Elektro ELTEK Vol.3, No.1, April 2012: 198-202 (5 Juli 2015), Download (09.15 WIB).
- [8] Thomas. 2015. PRTG Network Monitor Featur Overview. Diambil dari : [www.paessler.com/prtg/features.](http://www.paessler.com/prtg/features) (20 Juli 2015).
- [9] Winarno, Edy, M.Eng Alizaki dan SmitDev Community. 2013. Membuat Sendiri Jaringan Komputer. Jakarta: PT. Elex Media Komputindo.